#### 4 Conclusion

The combination of a Macintosh for producing high quality graphics and IATFX for producing high quality typeset documents is becoming very popular as a 'total' document preparation system in many working environments. The development of tools, such as the psfig macros, that make integrating Macintosh graphics in IATFX documents easier, will undoubtedly grow in popularity. It is hoped that the information collected in this article helps more users produce better documents.

#### References

- Hosek, D., *Report from the DVI Driver Standards Committee,* TUGboat, Vol. 10, No. 1, p. 56, April 1989.
- Varian, H. and J. Sterkin, *MacDraw Pictures in TFX Documents, TUGboat, Vol. 7, No. 1,* pp. 37-40, March 1986.
- Renfrow, J.T., *Methodologies for Preparing and Integrating PostScript Graphics,* TUGboat, Vol. 10, No.  $4 - 1989$  Conference Proceedings, pp. 607-626, December 1989.
- Woodruff, B.. *PostScript and the Macintosh: A History,* MacTech Quarterly, Volume 1, Number 2, Summer 1989, pp. 119-120.
- *Encapsulated PostScript Files Specification Version 2.0,* Adobe Systems Inc., 1585 Charleston Road, P.O. Box 7900, Mountain View, CA 94039-7900, (415)961-4400, 16 January 1989.
- *PostScript Language Reference Manual.* Appendix C: Structuring Conventions, Adobe System Inc., Addison- Wesley Publishing Co., Inc., 1985, p. 268.

o Len Schwer APTEK, Inc. 4320 Stevens Creek Blvd. Suite 195 San Jose, CA 95129 **micro2.schwer0sri.com** 

# Combining Graphics with TFX on PC Systems with Laser Printers, Part **I1**

Lee S. Pickrell

#### Abstract

In this article we will extend our premise that TFX affords an excellent mechanism for combining graphics in TFX documents. We propose a method for including graphics that brings to bear the full power and versatility of TFX for positioning the graphics as well as the text. The technology for implementing this feature will be discussed, including certain limitations. We will also consider possible benefits of file conversion utilities, particularly the potential advantage of converting graphics to the PK/TFM file format of TFX fonts. One application of this feature is that the captured graphics can be used with PostScript drivers. This technique can significantly increase the number of graphics sources available to PostScript-based TFX by accessing applications that support the LaserJet PCL language. Finally screen capture will be examined as an adjunct to printer capture in the case that printer capture is not practical.

### 1 Introduction **and** review

In our first article [I] we made several assertions, in particular, that TFX provided a natural platform for mixing graphics with typeset text. Several graphic plots were included that were obtained from different application programs (several more will be included in this article), which we hope substantiated our assertions:

- **0**  TEX provides a natural platform for graphics insertion, certainly comparable to any other word processing system.
- **0**  has suffered from a *perception* that it does not handle graphics well, probably grounded more in psychology than technical reality, and possibly due to the broad spectrum of computing systems and distinct device driver programs over which TFX is implemented.
- **0**  The IBM PC and LaserJet printer are the logical *starting* place for demonstrating the graphics capabilities of TEX because graphics applications for the PC/LaserJet combination have become ubiquitous.
- Printer output capture is the best method for obtaining graphics images because the available resolution is much higher than screen capture and the number of graphics sources is much larger than file conversion.

# **2 Graphics positioning, bringing the full power of** TEX **to bear**

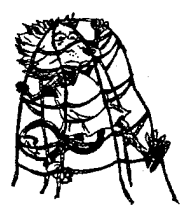

The thesis of this article and the premise of the **CAPTURE** design is that graphics images should be manipulated by T<sub>F</sub>X with the same facility that typeset text is positioned. This assertion is both practical and con  $s$  istent with the TFX design philos-

ophy. TFX is considered a "document preparation system" [2, 3], therefore it should have control over all the contents of the typeset page. Moreover, if graphics are included in a typeset document, the graphics and text should be combined in some harmonious fashion, or the document will be neither aesthetic nor readable.

It is quite possible to regard a graphics image in  $T_F X$  as the functional equivalent of a font of type. As an example, the graphic at the beginning of the preceding paragraph was captured using **CAPTURE**  and inserted using the code segment:

### \drop{\insertplot{logo.pcl}{1}{1.12}}

The **\drop** macro is defined in the **drop. sty** file which is available in the public domain [4]. It was designed to start a paragraph with a dropped, large letter of type, as is done with early Bibles and such. The **\drop** macro manipulated the graphic image just as it would any other font of type. The purpose of this illustration is to demonstrate that a properly processed graphics image can be treated identically to a font of type; indeed, text and graphics can be processed graphics image can be trea<br>to a font of type; indeed, text and g<br>indistinguishable for TFX operation.<br>An ancillary benefit of this and

An ancillary benefit of this approach is that the artificial distinction between  $T_F X$  and the device driver programs is reduced. Perhaps the perception that TEX does not handle graphics well stems from the somewhat artificial separation of TFX from the device driver programs [I]. Although graphics must be included on the device driver level, the distinction is less severe if TFX controls the location and space for the graphics.

#### **2.1 File processing and macro definitions**

TEX will be able to manipulate a graphics element if it is operationally equivalent to a "box". **A** box in TFX is a typographic unit, which on the most fundamental level is an indivisible character of type [3]. Two requirements must be satisfied to establish a graphics image as the equivalent of a TEX box:

• The space required for the graphics must be defined as an  $\hbox{\tt \hbox{hbox}}$  ( $\hbox{\tt \hbox{mbox}}$  in IAT<sub>E</sub>X), with the same dimensions (height and width) as the actual graphics.

**a** The graphics must be positioned inside of the box.

**A** box with the proper horizontal and vertical dimensions can be created with a simple  $T_F X$ macro. Once defined, it can be manipulated like any other box in TFX. A typical definition for the **\insertplot** command used in **CAPTURE** [5] is:

```
\def\insertplot#i#2#3{% 
\vbox to #2 true in( 
  \vf ill 
  \hbox to #3 true in 
    {\specialCpcl:#i) \hfill> 
  3% End of vbox
```
) **%End of Definition** 

The **\insertplot** command is functionally equivalent to an **\hbox** in TEX (an equivalent form makes an **\mbox** in BW). It creates a box with the exact height and width of the graphics, specified by the 2<sup>nd</sup> and 3<sup>rd</sup> parameters, which are obtained from **FIXPIC** after processing the captured graphics file. For example, the plot in Figure **1** was created using the following code segment:

**\begin(f igure) [htbl \begin(center) \fbox(\kern ipt \fbox<% \insertplot(surf.pcl)(i.64)(2.13))) \caption{This is output** ... **<sup>3</sup> \label(surf.pcl) \end(center) \end(figure>** 

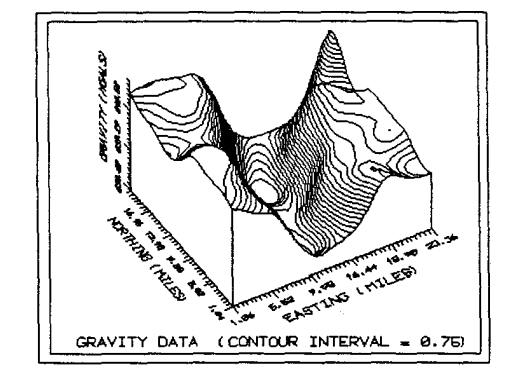

**Figure 1:** This is output from the demonstration diskette of the SURFER scientific data plotter by Golden Software, Inc. A frame has been drawn around the plot to show the "box" which TFX manipulates. When the graphics file has been properly processed, the box defines the location of the graphics, and the image is surrounded by the frame.

This macro is essentially the definition for the **\pfig** command contained in the **plot.sty** file which is part of **CAPTURE.** It differs by the use of the \fbox command. \fbox is a IATFX macro which creates a box around the the text parameter and surrounds it with a frame **[2].** In this instance, the **\insertplot** box is substituted for the parameter and a frame is drawn around it. The use of the frame command again emphasizes that the **\insertplot**  command is functionally identical to an **\hbox** in TFX. The **\fbox** command drew a frame around the graphic just as it would around any text block. This construct also conveniently highlights the position where TFX thinks the graphics plot is located.

It is immediately apparent viewing Figure 1 and the macro defined above, that the graphics image is relocatable and has been positioned by  $T_F X$ . The insertion macro uses the **\begin{center}** ... **\end(center)** environment to center the plot in the current TFX context. Because *TUGboat* is typeset in a two column format, the image is centered in a column, as it should be. However, if this same article were typeset in a single column format, the plot would be automatically centered in a page.

The **\insertplot** command also contains the **\special** command which instructs the device driver to load and print the graphics file at the present cursor location. In order for the graphic to be positioned properly inside the **\hbox** (inside the frame), the location of the graphic must be well defined with respect to the **\special** command and the **\special** command must have a well defined location inside the box. Fortunately, the definition of the **\special** command from Knuth [6] specifies that it will have a unique, well defined location on the page: "Therefore it is implicitly associated with a particular position on the page, namely the reference point that would have been present if a box of height, depth, and width zero had appeared in place of the whatsit" [6]. If the position of the graphic is linked to the location of the **\special** command, it will also have a well defined location that can be placed inside the **\hbox.** 

The technology for connecting the graphics to the **\special** command is based on the LaserJet command structure. The LaserJet PCL language contains a control code which says in effect: "start the graphic at the present cursor location" [7]. If the graphics file contains this control code, then the image will be inserted starting at the location of the **\special** command, which is well defined, and will be centered inside the **\hbox** defined by the **\insertplot** command. This is the technique used by **CAPTURE** to allow T<sub>F</sub>X to manipulate graphics in the same way as text.

An important requirement however, is that the graphics file contain only this relative positioning command (start the graphic at the present cursor location) *and no other positioning commands.*  The reason is that other positioning commands will either override the relative position command, or change the cursor location so that it no longer is coincident with the location of the **\special** command. As an example, the graphic in Figure 2 was inserted using the identical commands as Figure 1. However, the file in Figure 2 was not processed to remove the additional positioning commands. The result is that TFX still thinks there is an **\hbox** containing the graphic, and even draws a frame around it. However, the graphics image is offset relative to the **\special** command so the image does not appear inside the frame. For this reason **CAPTURE**  contains the **FIXPIC** utility which is run automatically after every graphics capture. **FIXPIC** removes all of the positioning control sequences except the relative position command, which it may insert if necessary.

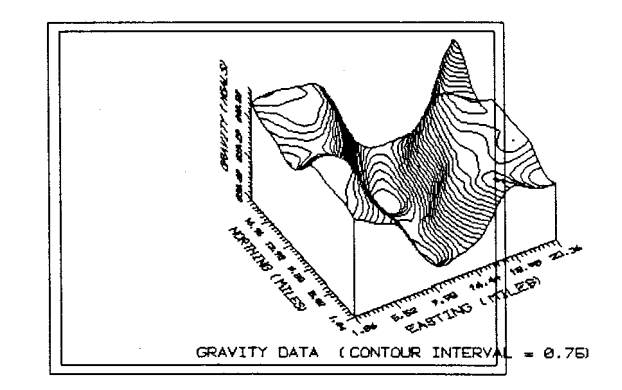

**Figure 2:** This figure is the same as Figure **3,** *except* that the positioning commands have not been removed from the image file. The frame has again been drawn where *thinks* the graphic is located. However, because the graphics file was not properly processed, additional positioning commands remain, and the image is offset.

The example shown in Figure 2 is relatively benign. The positioning sequences in the graphics file specified a relative position, so the image is offset somewhat from the position of the **\special** command. However, it is more common to find *absolute* positioning commands in graphics files. These commands simply place the graphic image at some fixed location on the page, and ignore entirely the present cursor position [7]. Therefore there would be no correlation at all between the actual location

of the graphics and where TEX thinks the graphics are located.

All of the application programs we have tested, which provide LaserJet graphics, have used absolute positioning commands. This choice is logical. An application program has no way of knowing a *priori* the location of the LaserJet cursor. Attempting to write the graphics at the present cursor location would be dangerous, because the graphics could appear anywhere on the page. Conversely, the developers of these programs probably want the graphics to be somewhat centered, and they can control the graphics position unambiguously with absolute coordinates.

The problem of converting these captured graphics files into a TFX-compatible format is complicated because there are several different LaserJet positioning codes. There are 2 codes for specifying either graphics start at the cursor or at the left hand side of the page, 6 relative positioning codes (relative to the old cursor position) and 6 code sequences which place the cursor at an absolute location on the printed page. All must be removed from the graphics file (except the relative positioning command code) without disturbing any of the graphics data.

Another problem is the use of additional vertical white space by some graphics applications. White space is simply a series of null data transfers before or after the graphical image. Most of the application programs we tested added some extra white space around the image. These programs make no assumptions that the images produced might eventually be included in TFX documents, so the additional white space may have been included for convenience. In some extreme cases, white space was used to position the graphics on the page as an alternative to the position commands. If it is not removed, the additional space will distort the page layout and aesthetic appeal of the document, pushing the rest of the text and graphics far from a particular plot. In extreme cases it can force a premature page eject. Another function of FIXPIC is to remove all leading and trailing white space in a graphics file. Spacing between the graphics and the text can then be determined to satisfy aesthetic appeal, and is controlled by TEX.

# **2.2** Absolute coordinates: the exception to TEX positioning

Unfortunately, some graphics files cannot be processed so as to be relocatable. There are applications which use absolute positioning commands throughout the graphics file instead of just at the macro described earlier and the code sequence:

beginning. The reason is that absolute positioning commands can considerably reduce the size of the file and the concomitant time to print. This issue is important for LaserJet printers without additional memory space. Most applications which we have tested do not use this method; rather, white space is used to position the LaserJet cursor. This method requires a larger file and more time to print, but the entire image can be moved by changing the position of the cursor at the start of printing.

When absolute position commands are embedded throughout the file (as opposed to being placed at the beginning only), the CAPTUREd file cannot be positioned by TFX. The graphics can be captured and included in a TEX document, but the position will be determined by the application program. If an attempt is made to force relocation, the image will be distorted because parts of the image will be placed at different locations. CAPTURE has an option which enables absolutely positioned graphics to be included in TFX without distortion; however,  $T_{F}X$ cannot control the position of the graphics. The application program must specify the plot location to be the proper position for the TFX document.

This problem is not entirely intractable. Most programs which use absolute position coordinates do so for only the horizontal coordinate. The vertical position is specified only once at the beginning of the file, and will be removed by FIXPIC. If the desired horizontal position of the graphics can be easily defined (centered for example), then the application program can generally achieve the proper position. The plot will appear at the same location in TFX, and will have a vertical position depending on its location in the file.

We hope to address this problem further in a future release, by translating an absolutely positioned file to a relatively positioned one.

### **3** The PK/TFM format

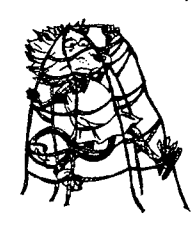

The logic that graphics should be functionally equivalent to text can be extended by converting a graphic image file from the LaserJet PCL language to the PK and TFM formats which are specific to  $TFX$  [8, 9]. A graphic image in the combined PK/

TFM format isn't *equivalent* to a font of type, by definition it is a font of type. For example, the graphic at the beginning of this paragraph was generated by converting the graphic seen earlier from the PCL format to the PK/TFM format using the CONVERT utility in CAPTURE. It was inserted using the same \drop

# \f ont\largef ont=logo

# \drop{a) The logic that ...

The immediate benefit of this approach may not be clear. Operationally, there seems to be little difference between using the \insertplot command and the PK/TFM format, except that the PK/TFM format may be less convenient: two files are created instead of one. However, the advantages of using a PK/TFM version of a graphics file accrue from its device independent nature. For example, none of the commercial TFX page previewers will display graphic images included with the \special command. However, graphics in the PK/TFM format can be viewed, although some previewers we have tested have memory limitations for large images.

Another benefit is that CAPTURE can be used to supplement the graphics for other systems (non-LaserJet). We have argued that a graphics capture utility is unnecessary for PostScript-based systems, because the PostScript language describes both text and graphics and the two can be mixed easily. However, the graphics sources are limited because there are relatively few applications on PCs which support PostScript, due to the high cost, and these tend to be concentrated in the desk-top publishing area. Fortunately, many of the PostScript drivers for PC based systems use the same PK/TFM font files as the LaserJet drivers [10]. Therefore, captured graphics files which are converted to the PK/ TFM format can be used with PostScript drivers for TFX. The domain of graphics sources for inclusion in PostScript is increased considerably because far more applications support the LaserJet PCL language than support PostScript.

This idea can be generalized by realizing that the PK/TFM format provides a level of device independence, one of the hallmarks of the  $T_F X$  design [3]. Once a PK/TFM file pair has been created, the graphics should be usable on any system that uses the same resolution (300 dots per inch). This set includes the LaserJet systems for which CAPTURE was originally targeted, screen previewers, and PostScript systems. We have yet to fully test this idea on other 300 dpi drivers, say for the HP DeskJet, but the idea is intriguing and has been tested on PostScript drivers [10].

This approach also suggests a general design path for future extensions. We have argued that separate CAPTURE-like programs may be necessary for each computer/printer combination. However, the PK/TFM standard provides a level of device independence such that a CAPTURE-like program may be needed only for each computer/resolution combination.

# 3.1 Natural conversions for a TEX graphics system

The benefits of a PK/TFM conversion utility also suggest other areas where file format conversion may be useful. File conversion generally does not offer a new source of graphics because it is somewhat redundant with printer or screen capture. However, converting from the LaserJet PCL language to the formats of graphical drawing or paint programs would be useful. The application program would still generate the graphic image, saving the user a considerable amount of work, but the captured graphics could be edited into a final form before inclusion in a document. As a test of this idea, the CAPTURE CONVERT utility will convert to the PC Paintbrush PCX format [5].

### **4 The** case for limited screen capture

We maintain that the best method for obtaining graphics is printer capture because of the large source of graphics at high resolution. File format conversion generally offers few additional graphics sources, and screen capture generally provides low resolution. However, there are two cases which we have identified in which printer capture is not practical. Both are apparently quite unusual. The first case is an application program which mixes text and graphics in the printer output. An example is the scientific program MathCAD, by MathSoft, Inc.

Printer capture is not practical with MathCAD because it mixes text characters with the graphics output. Although the output can be captured, the Printer capture is not practical with MathCAD<br>because it mixes text characters with the graphics<br>output. Although the output can be captured, the<br>esulting file cannot be inserted into a TEX docu-<br>nent and retain the origin ment and retain the original likeness. The solution in this instance is to use the screen capture utility, CPTS, included with CAPTURE. CPTS captures the screen image and writes it to a file that can be included in a TEX document [5]. Screen capture effectively converts the text characters into a graphic representation because they are displayed in graphics mode and can be resolved into individual pixels. Moreover, there is no loss of resolution. The Math-CAD printer output is a direct image of the screen display. An example of screen capture from Math-CAD is shown in Figure **3.** 

Other examples are programs which use installable device drivers in the DOS config.sys file. Fortunately, this construct is rare, because device drivers for a specific application remain in memory, attached to the operating system regardless of whether the particular application is being used. Valuable memory is wasted and the operating system is cluttered. However, some applications use

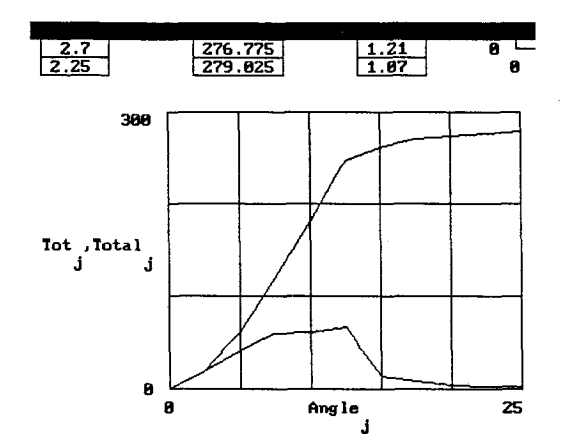

Figure **3:** This plot is a screen capture from the program MathCAD, by MathSoft, Inc. The original screen was CAPTUREd, converted to the PCX format by CONVERT, edited on PC Paintbrush, and converted back to the PCL format. It was then modified by FIXPIC to have a resolution of 150 dots per inch, producing a plot with reasonable resolution which fits nicely inside the columns of TUGboat.

this approach because it provides a uniform interface to all display monitors and hard copy devices. An example is the lens design program, OPTEC-11/87 by SCIOPT Enterprises. The CAPTURE printer utility is unable to capture the printer output because OPTEC bypasses both DOS and the BIOS for the printer output. However, the screen capture utility works fine and there is no loss of resolution. Because the OPTEC interface uses a common set of device drivers, a single raster image is maintained in the program. The output to the printer is derived from the same raster image as the output to the screen; the only difference is which device driver is invoked. Therefore, the screen capture acquires the same image as the printer output. An example of an OPTEC-11/87 image is shown in Figure 4.

The intent of this discussion is to acknowledge that screen capture is a necessary utility for a general graphics capture system. Although it is not the best method in most cases, there are instances when it is the only method that will work.

### 4.1 Memory management and the terminate and stay resident option

The last issue to be considered is the general architecture of a graphics capture utility in the MS-DOS environment. This issue is not applicable to the general TFX graphics problem, but is entirely specific to the IBM/DOS implementation. A distinct limitation of DOS is the 640k memory limit, which

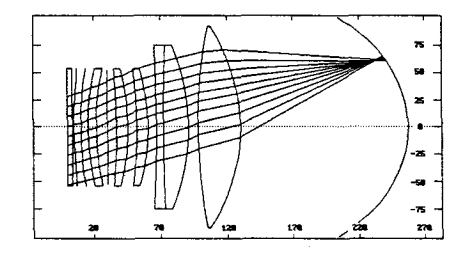

Figure 4: This is a plot of a high numeric aperture wide field of view lens. The plot was obtained from the lens design program: OPTEC-11/87 by SCIOPT Enterprises.

has been a particular nemesis for large, complicated, programs. A premise of the CAPTURE design was that it could be used with large application programs, and that both CAPTURE and an application program would occupy memory simultaneously. Therefore, memory size became an important issue.

These considerations lead to a design for CAPTURE which minimizes the use of memory **while**  *the application program* is *running.* For example, the postprocessing phase is explicitly removed from the image capture routine, the printer and screen capture routines are kept to the minimum size possible, and as many features as possible are incorporated into the postprocessing program. Also, the postprocessor is spawned by the image capture routines only *after* the application program has exited. Finally, CAPTURE does not use a terminate-and-stayresident (TSR) design. Although a TSR will take no more memory than a normal program, a TSR must be explicitly removed from memory before the storage is released. If any programs are loaded after the TSR, memory can be fractured and the released storage is not contiguous with remaining memory.

Instead, the sequence of operation for CAPTURE runs as follows. The image capture routines modify the operating system in order to capture graphics output and then *spawn* the application program. The application program runs and presumably attempts to output graphics to the printer. Once the application program exits, CAPTURE loads the postprocessor program, FIXPIC. When all processing is complete, CAPTURE meticulously returns the operating system to its original state, releases all its memory, and exits. The memory used is a minimum and is never fractured.

#### 5 Conclusions

We have tried to extend our initial thesis that TFX provides an excellent medium for including graphics with text. In the case of the PC/DOS implementation in particular, graphics applications are ubiquitous so there is a wide array of graphics sources. Moreover, we have suggested a method for including graphics with  $T_{\rm F}X$  that allows  $T_{\rm F}X$  the same control over graphics images as fonts of type. This approach affords a seamless blend of graphics and text in the same document. The distinction between device driver and  $T_F X$  is softened. Although the graphics insertion occurs at the device driver level, the *control* is retained in  $T_F X$ .

This idea has been extended to include the notion of converting graphics files to the PK/TFM format of TFX. The primary benefit of this approach is expanding graphics capture to TFX implementations which do not use the LaserJet printer. In particular, **CAPTURE** can support Postscript drivers for TEX that use the same computer modern fonts in the PK/TFM format as the LaserJet drivers. The range of graphics sources available to PostScript users is considerably increased over the range of applications which presently support PostScript. Other extensions may also be possible.

We have consistently emphasized that **CAPTURE**  serves as an example and proof-of-principle that the graphics capability of  $T_F X$  is considerable. We would like to propose (hopefully without being presumptuous) that other graphics implementation programs adopt some of the ideas discussed here. For example:

- TFX should be able to manipulate graphics images equivalently to fonts of type.
- $\bullet$  A graphics program for TFX should support the PK/TFM format to maintain the greatest possible device independence.

In this way, the distinction between graphics and text in TFX should be diminished and a connection between the various implementations of T $\rm FX$  can be maintained by the device independent nature of the standard TEX formats.

#### References

- [1] Lee S. Pickrell. "Combining Graphics with  $T_F X$ on IBM PC-Compatible Systems with LaserJet Printers."  $TUGboat$ ,  $11(1):26 - 31$ , 1990.
- [2] Leslie Lamport.  $LATFX$ , A Document Preparation System, Users Guide  $\mathcal B$  Reference Manual. Addison-Wesley Publishing Company, Reading, Mass., 1986. ISBN 0-201-15790-X.
- [3] Donald E. Knuth. The TEXbook. Addison-Wesley Publishing Company, 1986. ISBN O-2-1-13448-9.
- David G. Cantor. **"DROP.** STY." Published in TFXhax, number 16, 1988. Available on the Clarkson Archive Server (public domain).
- [5] CAPTURE, A Program for Including Graphics in TFX. Wynne-Manley Software, Inc., 1094 Big Rock Loop, Los Alamos, NM 87544, March 1990.
- [6] Donald E. Knuth. The T<sub>F</sub>Xbook, pages  $228-$ 229. Addison-Wesley Publishing Company, 1986. ISBN 0-2-1-13448-9.
- LaserJet series II User's Manual. Hewlett Packard Corporation, Boise Division, P.O. Box 15, Boise, Idaho 83707, December 1986. Part NO. 33440-90901.
- [8] David Fuchs. "TFX Font Metric Files." TUG- $\textit{boat}, \, 2(1):12-17, \, 1981.$
- [9] Tomas Rokicki. "Packed PK Font File Format."  $TUGboat, 6(3):115-120, 1985.$
- [10] TFXPRINT/PS User Guide. Oregon House Software, Inc., 12894 Rices Crossing Road, Oregon House, CA 95962, 1988.

o Lee S. Pickrell Wynne-Manley Software, Inc.  $\%$  Micro Programs, Inc. 251 Jackson Ave. Syosset, NY 11791 (516) **921-1351** 

# **Resources**

### Data General Site Report

Bart Childs

The distribution with the new versions of TEX and METAFONT is nearly finished. We are also rewriting the drivers for the DG, QMS, and LaserJet printers in Silvio Levy's **CWEB.** We have decided to use Tom Rokicki's PostScript drivers.

o Bart Childs

Dept. of Computer Science Texas **A&M** University College Station, TX 77843-3112 **bartQcssun.tamu.edu**